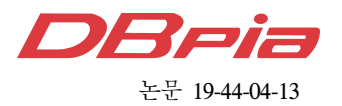

# RAS 관점에서 임베디드 디스플레이 장치의 요구불 응답 특성에 따른 신뢰성 평가방법 연구

이 경 률 , 임 강 빈°

# Research on Reliability Evaluation of Embedded Display Devices by Analyzing Demanded Response Characteristics According to the RAS Perspective

Kyungroul Lee , Kangbin Yim°

#### 요 약

기술의 발전으로 많은 임베디드 디스플레이 장치들이 개발되는 상황에서 이 장치들의 정상 작동 유무에 대한 판단이 필요함을 인식하였다. 따라서 본 논문에서는 이에 대한 평가방법들을 제시하고 제시한 방법을 토대로 임베 디드 디스플레이 장치의 검증을 위한 시스템을 구성하고, 이를 구현함으로써 평가방법을 제안한다. 특히 신뢰성, 가용성, 보안성에 대한 RAS (Reliability, Availability, Security) 관점에서 응답 특성에 따른 평가방법을 도출하였 으며, 그 중 신뢰성을 중점으로 임베디드 디스플레이 장치의 평가방법을 도출하고 정의하였다. 본 논문에서 제안 한 프로그램을 이용하여 다양한 임베디드 디스플레이 장치들의 디스플레이 인터페이스를 보다 쉽게 자동화하여 검 사를 가능하게 할 것으로 기대된다.

Key Words : requirement-based software testing, embedded display device, reliability evaluation, block box software evaluation, RAS

#### ABSTRACT

As many embedded display devices are developing with the development of technology, developers recognized the need to make a judgement whether normal operation status of these devices or not. Therefore, we suggest the evaluation method and implement the evaluation system to verify demanded response characteristics of embedded display devices based on the proposed method. Researched results are expected that the display interface of various embedded display devices can be easily test using automated software.

# Ⅰ. 서 론

기술의 발달과 더불어 다양한 기능을 수행하기 위 한 임베디드 장치들이 개발되고 있다. 임베디드 장치 는 사용자에게 임베디드 장치의 다양한 기능에 대한 결과를 출력하기 위하여 디스플레이 패널을 사용한다. 만약 임베디드 장치가 다양한 기능을 수행할 때, 오류 및 결함으로 인하여 정상적이지 않은 기능을 수행한

<sup>※</sup> 본 연구는 2018년도 정부(과학기술정보통신부)의 재원으로 한국연구재단 지원 ((No. 2018R1A4A1025632) 및 순천향대학교 학술연 구비 지원으로 수행되었습니다.

First Author : Soonchunhyang University R&BD Center for Security and Safety Industries, carpedm@sch.ac.kr, 정회원

<sup>°</sup> Corresponding Author : Soonchunhyang University Department of Information Security Engineering, yim@sch.ac.kr, 정회원 논문번호:201901-403-D-RN, Received January 4, 2019; Revised February 26, 2019; Accepted March 1, 2019

다면, 사용자에게 혼란을 초래할 것이다. 이러한 이유 로 임베디드 디스플레이 장치의 정상 동작 유무에 평 가가 요구된다[1-5].

디스플레이 장치의 평가는 응답 결과 평가와 응답 출력 평가로 이루어질 수 있다. 응답 영상을 추출하는 방안으로는 출력되는 영상정보가 저장된 장치 내부의 하드웨어에 직접 접근하여 추출하는 방안과 장치와의 통신을 통하여 출력되는 영상을 추출하는 방안, 카메 라를 통하여 응답 영상을 촬영하는 방안 등이 있다. 영상을 추출하였다면, 해당 영상이 적절한 응답인지 평가가 가능하며, 영상을 개별적으로 비교하거나 자동 으로 비교함으로써 평가 결과를 도출하는 것이 가능 하다. 영상을 개별적으로 평가하는 방법은 정밀한 결 과를 얻을 수 있지만, 많은 시간과 인력이 필요하므로 자동화된 방법을 통한 평가가 요구되는 실정이다 [6-9]. 따라서 본 논문에서는 임베디드 디스플레이 장 치의 기능을 효율적으로 평가하기 위한 방법을 제안 하고 이를 수행하기 위한 시스템을 구현하였다.

본 논문의 구성은 다음과 같다. 제2장에서는 시스 템 정의 및 구성에 대하여 설명하며, 제3장에서는 평 가를 위한 소프트웨어 구성을 설명한다. 제4장에서는 제안한 시스템의 구현결과를 서술하고, 제5장에서 구 현결과를 서술하며, 그리고 제6장에서 결론을 맺는다.

# Ⅱ. 시스템 정의 및 구성

#### 2.1 시스템 용어 및 구성

본 논문에서 제안하는 시스템의 용어를 표 1에 나 타내었으며, 시스템의 구성을 그림 1에 나타내었다. 평가 시스템은 카메라와 SUT 장치, 그리고 이를 부착하여 고정하기 위한 지그로 구성되며, SUT 장치

표 1. 용어 정의 Table 1. terminology

| Term       | Description                                                                                                    |
|------------|----------------------------------------------------------------------------------------------------|
| <b>SUT</b> | Embedded display device for evaluation                                                                          |
|            | Full Screen Full image displayed by the SUT                                                                     |
| Region     | A square-shaped frame consisting of x1,<br>$y1, x2, y2$ inside the image                                        |
| Oracle     | A partial image corresponding to<br>the<br>Region of the image displayed by the<br>SUT (Correct response image) |
| Candidate  | Test image displayed by the<br>SUT<br>(Comparison image)                                                        |
| Script     | sequence set of instructions to be<br>A<br>executed by the SUT to display the image                             |

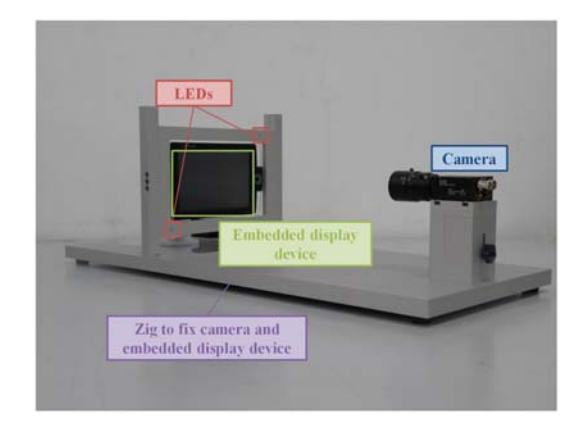

그림 1. 시스템 구성 Fig. 1. System configuration

로부터 출력되는 영상의 기준 위치를 판단하기 위하 여 우측 상단과 좌측 하단에 LED를 부착하였다. 이를 통하여 카메라로부터 수신된 전체 영상에서 LED를 기준으로 SUT 장치로부터 출력되는 영상을 확보할 수 있으며, 다수의 장치들을 평가할 때 탈/부착함으로 써 발생하는 오차를 감소시키다.

# 2.2 평가특성 도출

본 논문에서는 평가특성을 도출하고 정의하기 위하 여 신뢰성 (Reliability), 가용성(Availability), 보안성 (Security)으로 설명되는 RAS 개념을 도입하였으며, 이를 다음 그림에 나타내었다.

RAS 개념은 신뢰성, 가용성, 보안성을 포함하며, 각각의 정의 및 특성은 상기 그림과 같다. 신뢰성의 정의는 시스템이 특정 시각 내에 기대가치를 제공할 확률을 의미하며, 시간이 지남에 따라 성공할 확률이 점차 떨어지는 실패특 성을 가진다. 예를 들면, 디스 플레이 장치가 시간이 지남에 따라 지속적으로 사용 되면서 디스플레이 패널이 마모되어 색상이 변경되거 나 점차 어둡게 변하는 현상이 발생하는 것을 의미한 다. 가용성의 정의는 시스템이 주어진 시각에 기대동 작을 수행할 확률을 의미하며, 고장으로 인하여 성공 할 확률이 점차 떨어지는 실패 특성을 가진다. 예를 들면, 임베디드 장치에 과전류가 발생하여 장치가 중 지되는 현상이 발생하는 것을 의미한다. 보안성의 정 의는 시스템이 호전적 환경의 영향을 인내할 가능성 을 의미하며, 외부로부터의 침입으로 인하여 요구되는 기능을 성공적으로 제공하지 못하는 실패 특성을 가 진다. 예를 들면, 임베디드 시스템이 외부 침입으로 인하여 공격자에게 시스템이 장악됨으로써 정상적인 기능을 수행하지 못하는 상황이 발생하고, 이후 안티

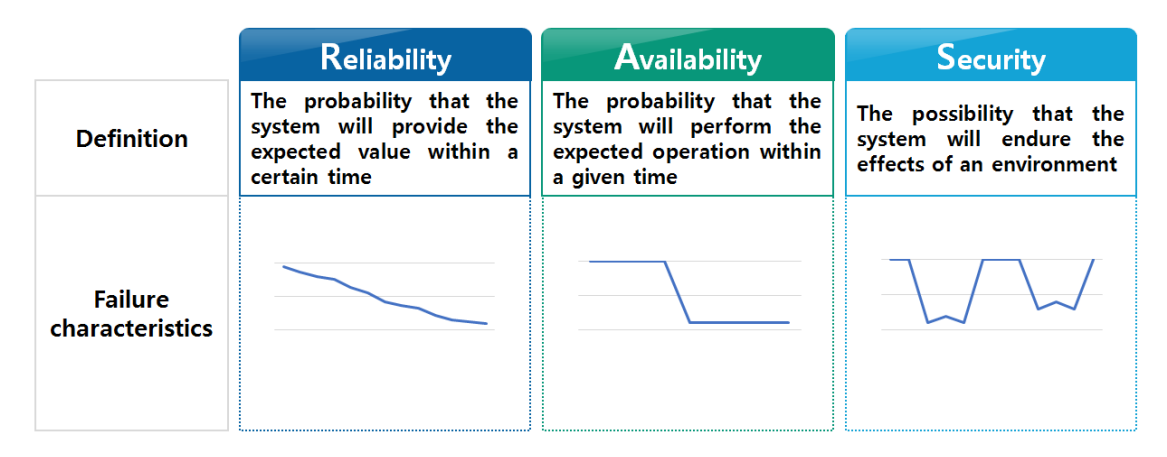

그림 2. 평가 특성 도출을 위한 RAS 개념 Fig. 2. RAS definition for deriving evaluation characteristics

바이러스 프로그램에 의하여 취약점이 보완되어 정상 적인 기능을 수행하는 실패 특성을 가진다[10-12].

이러한 개념을 토대로 본 논문에서는 임베디드 디 스플레이 장치의 요구불 응답 특성에 따른 평가방법 을 연구하기 위하여 상기의 RAS 개념을 도입하였으 며, 이 중 신뢰성을 중점으로 평가방법을 도출하였다. 여기에서의 신뢰성은 디스플레이 장치, 예를 들어 네 비게이션을 기반으로 사용자가 요구하는 기능이 정상 적으로 출력되는 특성을 의미하며, 출력되는 화면을 대상으로 기능의 정상출력에 대한 확률을 기반으로 신뢰성을 평가한다.

## Ⅲ. 소프트웨어 평가방법

소프트웨어 평가방법을 살펴보면, 총 다섯 단계인 Initialization 단계, Full Screen Capture 단계, Region Edit 단계, Oracle Creation 단계, Evaluation 단계로 이루어진다. 각 단계를 상세히 살펴보면, Initialization 단계에서는 카메라와 SUT의 위치를 조절하여 영상을 추출하기 위한 준비 기능을 수행하며, Full Screen Capture 단계는 SUT로부터 출력되는 영상을 수집하

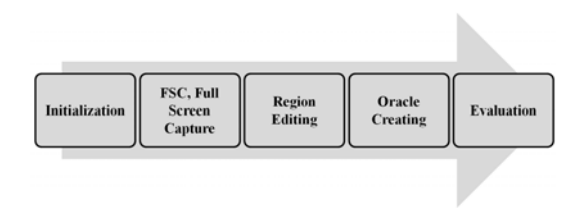

그림 3. 소프트웨어 평가절차 Fig. 3. Evaluation procedure

는 기능, Region Edit 단계는 FSC (Full Screen Capture) 단계에서 저장한 영상을 토대로 정상적인 기 능에 해당하는 영역인 Oracle 영역을 정의하는 기능, Oracle Creation 단계는 정의된 Region을 기반으로 FSC 단계에서 저장된 영상에서 Oracle 영상을 생성 하는 기능, Evaluation 단계는 평가 대상의 SUT에서 출력되는 영상과 정의된 Oracle 영상을 비교하여 실 질적인 평가를 수행한다.

# Ⅳ. 평가를 위한 소프트웨어 구성

평가를 위한 소프트웨어의 구성은 Initialization, Full Screen Capture, Region Edit, Oracle Creation, Evaluation의 다섯 가지 인터페이스로 구성되며, 각 인터페이스의 상세한 설명을 다음에 서술한다.

#### 4.1 Initialization

Initialization은 평가를 위한 초기화 과정을 수행하 는 기능이며, 세부 기능으로는 SUT로부터 출력되는 영상의 기준위치를 추출하는 기능, 카메라 영상의 잡 음 평가 기능, 평가의 정밀도를 설정하기 위한 Oracle 과 Candidate의 유사도 설정 기능, SUT의 탈/부착 시 발생하는 위치로부터의 오차 설정 기능, 수신되는 영 상의 가로 및 세로 크기 보정 기능을 제공한다.

이 단계는 평가를 위하여 반드시 필요한 준비 단계 로, SUT에서 출력되는 영상을 더욱 정확히 평가하기 위하여 카메라와 SUT의 위치를 설정하며, 지그에 부 착된 LED의 영상에 해당하는 위치를 기반으로 사각 형의 범위를 추출하여 평가를 위한 Full Screen 영상 의 범위를 설정한다. Initialization 인터페이스를 그림

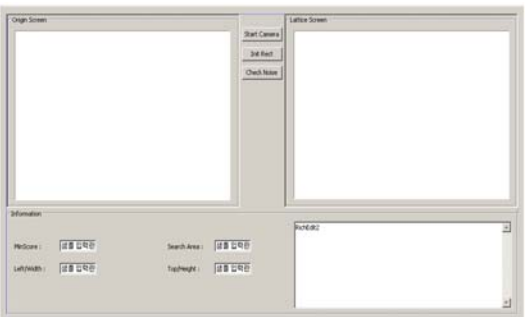

그림 4. Initialization 인터페이스 Fig. 4. Initialization UI

4에 나타내었다.

좌상단의 Origin Screen은 카메라로부터 수신한 영 상에서 기준 위치(LED)를 추출한 후, 전체 영상에서 기준 위치에 해당하는 영역의 영상을 의미하며, 해당 영상을 기준으로 Full Screen 출력, Region 및 Oracle 생성, 평가를 수행한다. Lattice Screen은 카메라로부 터 수신된 전체 영상에서 기준 위치에 해당하는 영역 을 표시한 영상을 의미하며, 평가자는 해당 화면으로 카메라가 SUT가 평가를 위하여 적절하게 부착되었는 지 확인할 수 있다. Origin Screen과 Lattice Screen이 출력된 결과를 그림 5에 나타내었다.

Initialization 인터페이스는 Start Camera, Init Rect, Check Noise에 해당하는 세 개의 버튼을 제공 한다. Start Camera는 카메라로부터 수신된 영상을 출 력하는 기능이며, 버튼을 클릭하면 새로운 다이얼로그 를 생성하여 영상을 출력한다. 새로 생성되는 다이얼 로그는 Full Screen Capture와 Evaluation 인터페이스 에서 영상을 출력하기 위하여 동일하게 생성되며, Region Edit와 Oracle Creation에서 선택된 Full Screen 영상을 출력하기 위해서도 생성된다. Init Rect 는 Start Camera 기능을 수행하여 카메라로부터 영상 을 수신하는 상태에서 LED 위치에 해당하는 기준 위 치를 추출하고, 추출된 위치를 기준으로 Origin Screen으로 사용될 영상을 잘라내며, Origin Screen에 잘라낸 영상 출력 및 Lattice Screen에 추출된 위치를

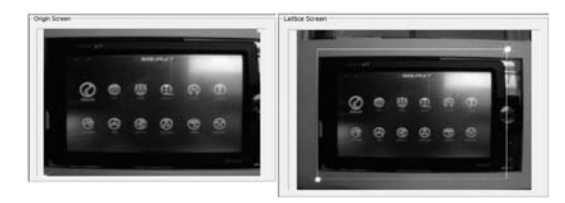

그림 5. Origin Screen/Lattice Screen 출력 화면 Fig. 5. Origin Screen/Lattice Screen UI

그린다. Check Noise 기능은 카메라로부터 수신되는 영상의 잡음을 평가한다.

Initialization 인터페이스는 MinScore, Search Area, Left/Width, Top/Height를 통하여 수치를 입력 하는 기능을 제공한다. MinScore는 평가의 정밀도를 설정하기 위한 Oracle과 Candidate의 유사도에 해당 하는 비율을 설정하는 인터페이스로, 0부터 1,000까 지의 범위를 가지며, 큰 수치일수록 두 영상이 높은 유사도를 가지는 것을 의미한다. Search Area는 평가 를 위하여 Candidate를 추출할 경우, 카메라 및 SUT 위치에 따라 오차가 발생하므로 이를 허용하기 위한 오차 범위를 설정하는 인터페이스이다. 다시 말하면, Evaluation에서 최종적으로 Oracle과 Candidate 영상 을 비교할 때 카메라 및 SUT의 탈/부찰, 혹은 움직임 등에 의하여 위치가 달라질 가능성이 존재하기 때문 에, 오차의 범위를 적용함으로써 더욱 원활하게 평가 를 수행할 수 있다. 오차 범위는 0부터 10까지의 범위 를 가지며, 큰 수치일수록 넓은 범위의 Candidate 영 상을 추출하여 Oracle과 비교함으로써 오차로 인한 평가의 오류를 유연하게 대처한다. Left/Width, Top/Height는 영상의 가로 및 세로에 해당하는 영역 을 보정하기 위한 범위를 적용하는 인터페이스이며, 마지막으로 우하단의 로그 출력 창은 각 기능을 수행 하면서 생성되는 결과 및 오류 메시지 등을 출력하는 인터페이스이다.

#### 4.2 Full Screen Capture

Full Screen Capture는 Oracle을 정의하기 위하여 디스플레이 장치의 응답에 해당하는 영상을 수집하는 기능을 제공하며, 세부 기능으로는 평가를 위한 스크 립트 로드 기능, 스크립트 실행 기능, 사용자가 수동 으로 스크립트를 실행하는 기능, 전체 스크립트를 한 번에 실행하는 기능을 제공한다. 이러한 기능들을 기 반으로 Oracle을 정의하기 위하여 수집한 응답 영상

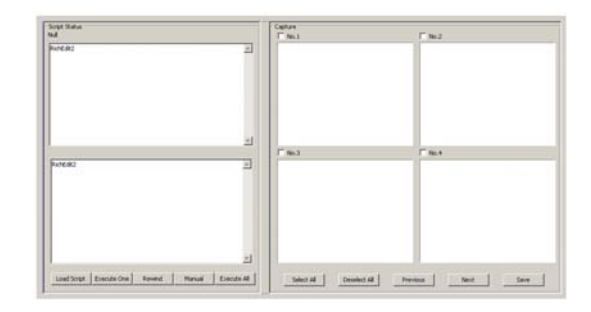

그림 6. Full Screen Capture 인터페이스 Fig. 6. Full Screen Capture UI

을 저장하는 기능을 제공한다. Full Screen Capture 인터페이스를 그림 6에 나타내었다.

Full Screen Capture는 두 개의 출력창이 있으며, 좌상단은 평가를 위한 스크립트 출력, 좌하단은 실행 결과 등의 로그 메시지를 출력한다. 스크립트 출력창 은 평가되어야 하는 전체 스크립트를 출력하며, 현재 실행 중인 스크립트에 해당하는 부분을 빨간색으로 표시함으로써 평가자가 쉽게 인지하도록 하였다. 테스 트를 위한 스크립트를 실행하는 과정의 일례를 그림 7 에 나타내었다.

Load Script는 평가를 위한 스크립트를 로드하는 인터페이스로, 스크립트 파일을 입력받기 위한 다이얼 로그가 출력되며, 스크립트 파일을 선택하면 해당 파 일을 로드하고 로드된 스크립트 이름을 출력한다. Execute One은 실제 스크립트를 수행하는 인터페이 스로, 빨간색으로 표시된 다음에 실행될 스크립트를 한 단계만 실행한다. Rewind는 스크립트를 실행하는 과정에서 실수 및 오류가 발생하는 경우, 처음부터 다 시 실행할 필요성이 있으며, 이를 지원하는 인터페이 스이다. Manual은 스크립트를 실행할 때, 사람이 직 접 관여하여야 할 경우를 대비하기 위하여 준비된 인 터페이스이며, 사람이 직접 실행한다는 점을 제외하 면, Execute One 인터페이스와 동일한 기능을 수행한 다. Execute All은 사람이 직접 관여할 부분이 없고 전체 스크립트를 한 번에 실행할 경우를 위하여 준비 된 인터페이스이며, 로드된 스크립트를 자동으로 실행 하여 응답에 해당하는 Full Screen 영상을 자동으로 저장한다.

Capture Screen은 수집한 Full Screen 영상을 출력

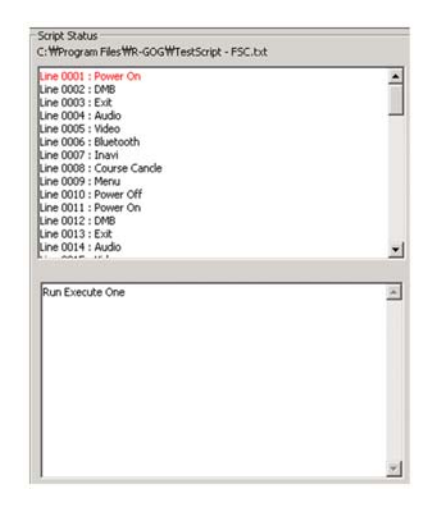

그림 7. Full Screen Capture에서의 스크립트 실행 일례 Fig. 7. Example of executing Full Screen Capture

하는 인터페이스이며, 출력되는 영상은 현재 실행 중 인 스크립트에서 수집된 영상이 아닌, 이전 스크립트 를 실행하는 과정에서 수집된 영상이다. 출력된 영상 위의 숫자는 수집된 영상의 번호를 의미하며, 예를 들 어, 997/100인 경우에는 1000개의 영상이 수집되었으 며, 그 중, 997번째 수집된 영상임을 의미한다. 숫자 좌측의 체크박스는 수집된 영상 중 Oracle을 생성하 기 위하여 영상을 저장할 때, 평가자가 판단하기에 가 장 적합한 영상을 선택하는 것을 지원하는 인터페이 스이다.

Capture Screen 하단의 기능은 수집된 Full Screen 영상의 선택 및 탐색, 저장을 지원하는 인터페이스이 다. Select/Deselect All은 수집된 Full Screen 영상을 모두 선택하거나 해제하는 역할, Previous/Next는 수 집된 Full Screen 영상을 탐색할 때 출력된 페이지의 이전, 혹은 이후 페이지로의 제어를 지원하는 역할을 수행한다. Save는 수집된 영상 중 선택된 영상을 저장 하는 역할을 수행하며, 저장을 위한 경로를 입력받는 다이얼로그가 출력된다.

#### 4.3 Region Edit

Region Edit는 Oracle 영상을 추출하기 위하여 Full Screen Capture에서 저장한 영상을 기반으로 Oracle에 해당하는 영역을 정의하는 기능이며, 정의된 Region들을 리스트로 관리하는 기능을 제공한다. Region Edit 인터페이스를 그림 8에 나타내었다.

Oracle에 해당하는 영역은 사각형 좌표인 Region 을 기반으로 설정되며, 해당 좌표를 기반으로 Oracle 영상을 추출한다. 그리고 Region은 Oracle 영역의 좌 표 및 이름 등이 저장된 리스트로 관리된다. 좌측의 Full Screen Files는 수집한 Full Screen이 저장된 폴 더 및 파일을 트리 형태로 출력하며, 출력된 Full Screen 파일 중 하나를 선택하면, 그림 9와 같이 해당 영상을 출력하는 기능을 제공한다. 우상단의 Region

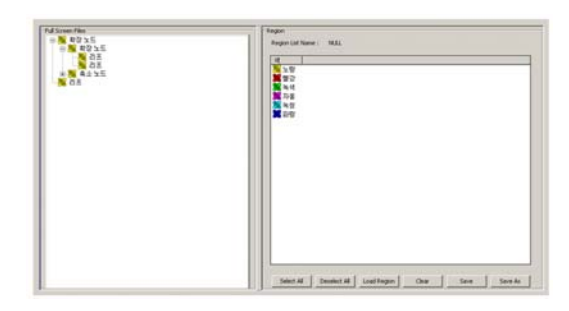

그림 8. Region Edit 인터페이스 Fig. 8. Region Editing UI

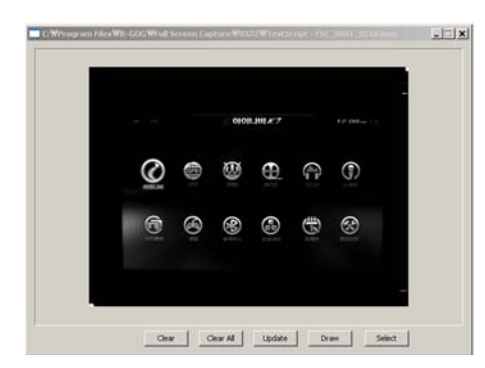

그림 9. Full Screen 실행 결과 Fig. 9. Execution result of Full Screen

List Name에서는 로드한 Region List의 경로가 출력 되며, 우중간의 리스트에 저장된 전체 Region이 출력 된다. Region의 출력은 Index 번호, Region Name, Rect(Top, Left, Height, Width), 저장된 시간인 Date 를 출력하며, Select All 및 Deselect All 인터페이스 를 통하여 출력된 Region을 전체 선택하거나 해제하 는 것이 가능하다. Load Region를 통하여 Region List 파일을 로드하며, Clear는 출력된 Region을 모두 삭제하는 역할, Save 및 Save As는 생성한 Region을 저장 및 다른 이름으로 저장하는 역할을 수행한다.

Full Screen은 Region 영역을 정의하기 위한 영상 이 출력된 창이며, 해당 영상을 토대로 Region 영역을 정의하고, 저장 및 삭제 기능을 하단의 Clear, Clear

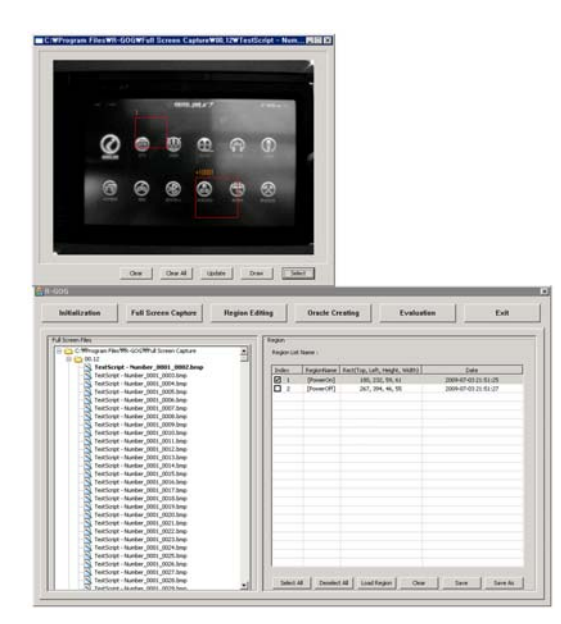

그림 10. Region Edit 실행 일례 Fig. 10. Example of executing Region Editing

All, Update, Draw, Select 버튼을 통하여 제공한다. Clear는 정의한 Region들 중 필요가 없거나 다시 정 의할 경우, Region 중 하나를 선택하여 삭제하는 기능 을 제공하며, Clear All은 정의된 모든 Region을 삭제 하는 기능, Update는 정의한 Region을 수정한 경우 이를 갱신하는 기능, Draw는 새로운 Region을 정의 하는 기능, Select는 Region을 선택하는 기능을 제공 한다. Draw에서는 새로운 Region을 정의하는데, 새로 추가되기 때문에 +기호와 새로운 Index 번호를 부여 하며, Select에서는 기존의 Region만 수정하므로 기존 의 Index 번호를 사용한다. 테스트를 위하여 Region 을 정의하는 과정의 일례를 그림 10에 나타내었다.

#### 4.4 Oracle Creating

Oracle Creation은 Full Screen Capture와 Region Edit를 통하여 정의한 Oracle을 저장하는 기능이다. 그림 11 좌상단의 Choose region은 Oracle을 생성하 기 위하여 Full Screen 영상을 선택하는 기능을 제공 하며, Region Edit의 Full Screen Files과 동일한 기능 을 제공한다. Oracle Creation 인터페이스를 그림 11 에 나타내었다.

좌하단의 Region List는 Region Edit에서 저장한 Region의 List를 출력하며, 이를 토대로 선택한 Full Screen 영상에서 정의한 Region 영역에 해당하는 Oracle을 생성한다. 좌하단의 Region List Name은 로 드한 Region List의 이름 및 경로를 출력하며, Select All, Deselect All, Load Region은 Region Edit에서의 기능과 동일하다. Select All과 Deselect All은 Region 의 전체 선택 및 해제 역할, Load Region은 Region Edit에서 정의한 Region의 List 파일을 로드하는 역할 을 수행한다. Create Oracle은 실제 Oracle을 생성하 는 기능을 제공하며, Full Screen에서 선택된 영상을 토대로 Region List에서 선택된 Region의 영역에 해 당하는 Oracle을 생성한 후, 생성된 Oracle 영상을 우

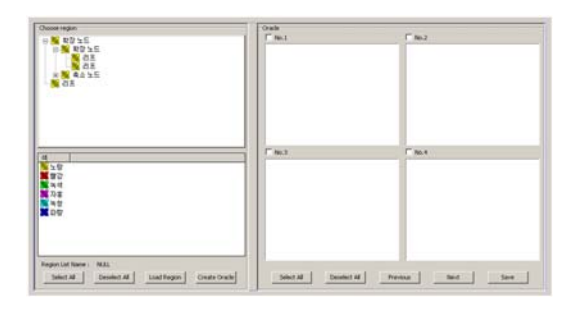

그림 11. Oracle Creation 인터페이스 Fig. 11. Oracle Creating UI

측의 Oracle Screen에 출력한다.

우측의 Oracle Screen에서는 No. 번호에 Index 번 호와 Oracle 이름이 출력된다. No. 번호 좌측의 체크 박스는 저장하기 위한 Oracle을 선택하는 기능을 제 공하며, 하단의 Select All 및 Deselect All은 Oracle 의 전체 선택 및 해제, Previous 및 Next는 생성된 Oracle 영상을 탐색할 때, 출력된 페이지의 이전, 혹은 이후 페이지로의 제어를 지원하는 역할, Save는 선택 한 Oracle 영상을 저장하는 역할을 수행한다. 테스트 를 위하여 Oracle을 정의하는 과정의 일례를 그림 12 에 나타내었다.

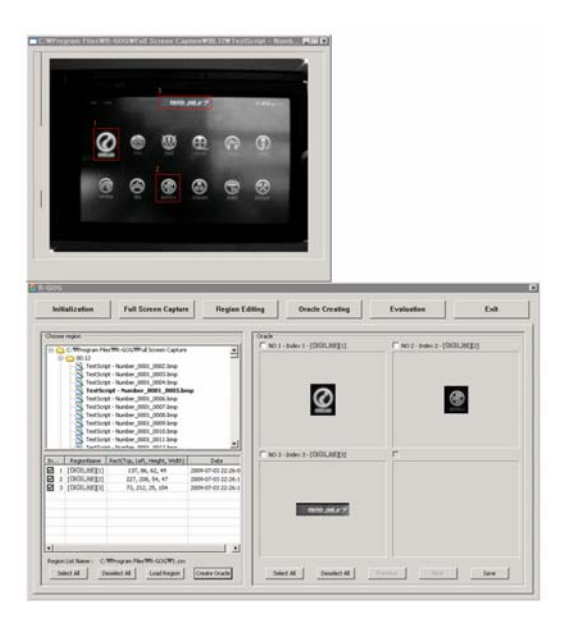

그림 12. Oracle Creation 실행 일례 Fig. 12. Example of executing Oracle Creating

#### 4.5 Evaluation

Evaluation는 Oracle Creation을 통하여 생성된 Oracle을 기반으로 평가를 위하여 SUT로부터 출력되 는 영상의 Candidate와 비교함으로써 실질적인 평가 를 수행한다. 평가방법으로는 Online과 Offline을 지 원하며, Online은 실제 동작 중인 상태에서 추출한 Candidate와 Oracle을 비교하는 방법, Offline은 미리 수집한 Full Screen 영상의 Candidate와 Oracle을 비 교하는 방법이다. 두 방법을 지원하는 목적은 평가를 위한 SUT를 확보하지 못하거나 원격에서 평가를 원 하는 경우, 혹은 공개를 꺼려하는 경우(블랙박스 테스 트), Full Screen 영상만을 수신하여 평가를 진행하기 위함이다. 여기서 활용되는 Offline의 Full Screen은 Online의 "No Check" 기능을 이용하여 저장할 수 있

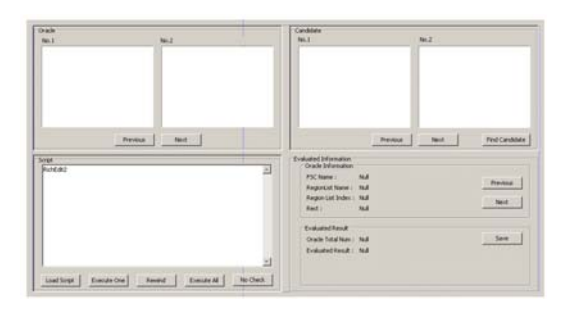

그림 13. On-line/Off-line 평가 인터페이스 Fig. 13. On-line/Off-line evaluation UI

으며, 수집한 파일을 평가자에게 전달하여 평가를 진 행하는 것이 가능하다. Evaluation의 UI를 그림 13에 나타내었다.

좌상단의 Oracle 부분은 정상적인 응답에 해당하는 Oracle 영상이 출력되며, Oracle 영상의 탐색을 위하 여 Previous 및 Next 기능을 제공한다. 우상단의 Candidate는 평가를 원하는 SUT에서 출력되는 영상 에서 추출한 Region 영역에 해당하는 영상을 의미하 며, Candidate 영상의 탐색을 위하여 Previous 및 Next 기능을 제공한다. Find Candidate는 수집한 Candidate 영상 중 Oracle 영상과 일치하는 Candidate 영상을 한 번에 탐색하는 기능을 제공한다.

평가를 위해서는 스크립트가 필요하며, 좌하단의 Script에 평가를 위한 스크립트가 출력되며, 출력 창에 전체 스크립트에 출력하고, 현재 실행 중인 스크립트 는 빨간색으로 표시함으로써 평가자가 쉽게 인지하도 록 하였다.

평가는 FULL 모드, IGNORE 모드, ONLY 모드인 세 가지 모드를 지원한다. FULL 모드는 전체 영상 중 에서 어느 한 부분이라도 변화가 발생한다면, 이를 응 답으로 판단하는 모드이다. IGNORE 모드는 특정 영 역이 변화하는 것을 무시하고, 그 외의 영역에서 변화 가 발생하면 응답으로 판단하는 모드이다. 이 모드는 요구하는 응답에 해당하는 영역 외의 부분에서 지속 적으로 변화가 발생한다면(예를 들면, 시간 등), Full Screen 영상을 지속적으로 비교하므로 이러한 문제를 해결하기 위한 목적으로 제공된다. ONLY 모드는 특 정 영역에서 변화가 발생할 경우에만 응답으로 판단하 며, 그 외의 영역에서 변화가 발생하더라도 무시한다.

# Ⅴ. 구현 결과

본 논문에서는 3장에 서술한 소프트웨어 평가방법 을 기반으로 4장에 서술한 평가 소프트웨어를 구현하 였으며, 그 결과를 서술하였다. 구현된 평가 소프트웨 어의 평가 결과를 그림 14에 나타내었다.

상단의 영상은 카메라로부터 수신되는 SUT의 현 재 출력 영상이며, 하단은 정의한 스크립트 및 Oracle 영상의 출력, 그리고 SUT에서 출력되는 영상의 Region 영역에 해당하는 Candidate 영상의 출력, 그 리고 Oracle과 Candidate의 비교 결과를 출력한다. 결 과를 살펴보면, TRUE임을 확인할 수 있으며, DMB 스크립트에 해당하는 기능이 정상적으로 동작함을 확 인할 수 있다. 좌하단의 스크립트는 DMB 스크립트와 같이 SUT의 다양한 기능을 정의할 수 있으며, 이를 토대로 각 기능을 평가함으로써 임베디드 디스플레이 장치의 응답 특성을 평가하는 것이 가능하다.

실험을 위하여 총 10개의 기능, ① Power on, ② DMB, ③ Exit, ④ Audio, ⑤ Video, ⑥ Bluetooth, ⑦ Logo, ⑧ Volume, ⑨ Cancel course, ⑩ Menu를 정 의하고 이에 대한 평가 결과를 도출하였다. 각 기능은 SUT에 명령을 전달함으로써 수행되며, 기능이 수행 되면서 카메라로부터 출력되는 영상과 Oracle 영상을 비교함으로써 응답의 신뢰성을 평가하였다. 평가 결과 의 일부를 그림 15에 나타내었다.

상기와 같은 평가를 통하여 응답 특성의 신뢰성을 평가할 수 있으며, 평가 결과를 그림 16에 나타내었 다. 결과를 살펴보면, 평가를 위한 스크립트 명령줄과

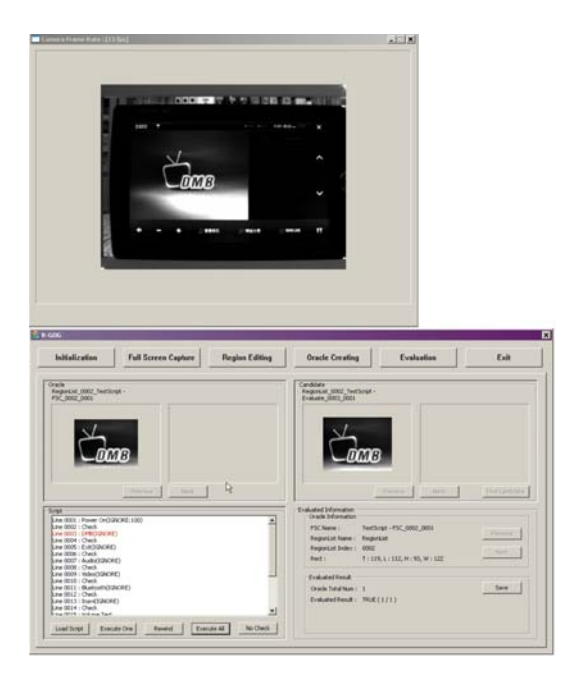

그림 14. Evaluation 실행 일례 Fig. 14. Example of executing Evaluation

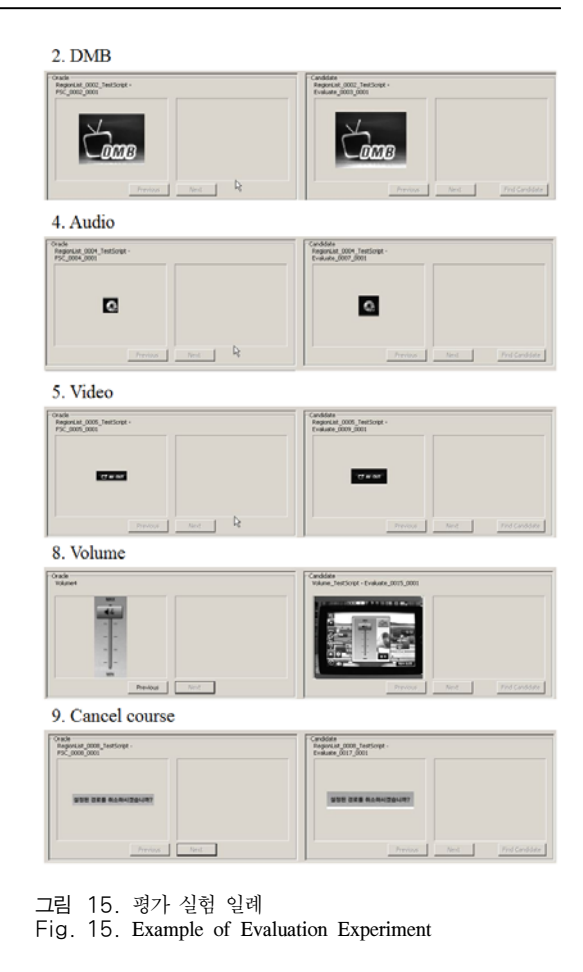

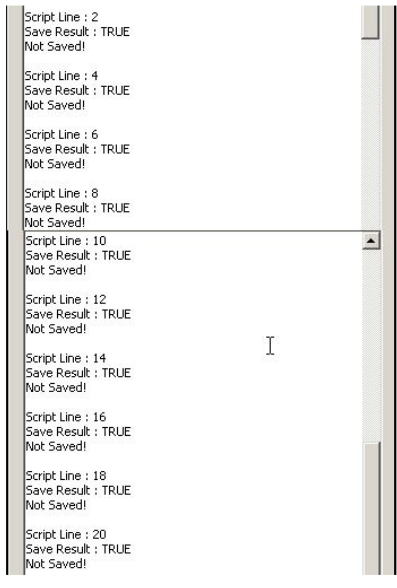

그림 16. 평가 결과 일례

Fig. 16. Example of Evaluation Result

그에 해당하는 평가 결과가 출력되며, 총 10번의 check에 해당하는 스크립트를 수행한 결과, 모두 정상 적으로 출력된 것으로 평가한 것을 확인할 수 있다.

# Ⅵ. 결 론

본 논문은 임베디드 디스플레이 장치에서 응답 특 성의 평가에 대한 필요성을 인식하고, 임베디드 장치 의 기능을 평가하기 위한 방안을 제안하였으며, 실질 적인 평가를 위한 소프트웨어를 구현하였다. 구현 결 과, 실제 임베디드 장치에서 기능을 수행할 때, 디스 플레이 장치에서 출력되는 영상을 기반으로 응답을 평가하는 것이 가능하였으며, 이를 자동화함으로써 더 욱 효과적인 평가가 가능할 것으로 기대된다.

#### References

- [1] I.-Y. Choi and Y. H. Sool, "Reliability evaluation model for service-oriented architecture software," *J. Korea Soc. Comput. & Inf.*, vol. 14, no. 3, pp. 149-159, Mar. 2009.
- [2] K.-H. Lim, K.-S. Ryu, H.-S. Shon, and K.-H. Ryu, "The study of quality measurement plan for software reliability," *J. Korea Soc. Comput. & Inf.*, vol. 17, no. 12, pp. 187-198, Dec. 2012.
- [3] S.-H. Chung, "A study of quality attributes for reliability improvement on traffic information," *J. Korea Soc. Comput. & Inf.*, vol. 18, no. 5, pp. 133-145, May 2013.
- [4] S.-O. Park and H.-S. Yang, "Reliability evaluation method of software for electronic medical devices," *J. Korea Academia-Ind. Cooperation Soc.*, vol. 8, no. 4, pp. 758-767, Aug. 2007.
- [5] H.-J. Jung, "A study on the reliability quality testing model of game software," *J. Korean Soc. Internet Inf.*, vol. 6, no. 4, pp. 37-46, Aug. 2005.
- [6] H.-S. Jang, J. Ha, and K.-Y. Jhang, "Reliability evaluation of semiconductor using ultrasound," *J. Korean Soc. Nondestructive Testing*, vol. 21, no. 6, pp. 598-606, Dec. 2001.
- [7] H. Jung, M. Lee, B.-J. You, and D.-W. Kim,

"Comparative reliability evaluation on semantic service platforms," *J. Korean Inst. Inf. Scientists and Engineers*, vol. 16, no. 1, pp. 105-109, Jan. 2010.

- [8] B.-Y. Kim, D.-W. Lee, and J. W. Na, "Reliability evaluation for the avionic embedded system," *J. Advanced Navig. Technol.*, vol. 13, no. 1, pp. 19-26, Feb. 2009.
- [9] H.-S. Yang, S.-W. Kang, and H.-J. Choi, "Reliability evaluation model for digital rights management software," *J. Korea Academia-Ind. Cooperation Soc.*, vol. 10, no. 8, pp. 1850-1859, Aug. 2009.
- [10] S. Oh and K. Jung, "Multipath routing for reliable real-time data dissemination in industrial wireless sensor networks," *J. KICS*, vol. 43, no. 10, pp. 1608-1618, Oct. 2018.
- [11] Y. Hyun and N. Kim, "Detecting spam data for securing the reliability of text analysis," *J. KICS*, vol. 42, no. 2, pp. 493-504, Feb. 2017.
- [12] S.-P. Ahn, D.-H. Kim, J.-M. Lee, and D.-S. Kim, "Analysis of wireless network technology for high reliability aircraft networks," *J. KICS*, vol. 41, no. 12, pp. 1993-1941, Dec. 2016.

# 이 경 률 (Kyungroul Lee)

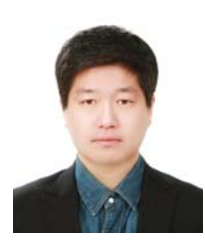

- 2008년 8월: 순천향대학교 정 보보호학과(공학사) 2010년 8월: 순천향대학교 정
- 보보호학과(공학석사) 2015년 2월: 순천향대학교 정
- 보보호학과(공학박사) 2011년 5월~2011년 12월: (미)

퍼듀대학교 방문연구원

2015년 6월~2016년 2월: 순천향대학교 박사후연구원 2016년 3월~현재: 순천향대학교 연구조교수

<관심분야> 취약점 분석, 시스템 보안, 하드웨어 보 안, 인터넷 뱅킹, 사용자 인증, 디바이스 인증

[ORCID:0000-0003-1477-7569]

임 강 빈 (Kangbin Yim)

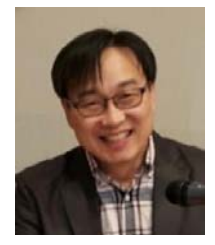

1992년 2월: 아주대학교 전자 공학과(공학사) 1994년 2월: 아주대학교 전자 공학과(공학석사) 2001년 2월: 아주대학교 전자 공학과(공학박사) 1999년 3월~2000년 2월: (미)

아리조나주립대학교 연구원

년 3월~현재: 순천향대학교 정보보호학과 교수 년 3월~현재: 한국정보보호학회 이사 년 3월~현재: 한국인터넷정보학회 이사 년 12월~2012년 2월: (미)퍼듀대학교 객원교수 <관심분야> 시스템보안, 접근제어, 보안구조설계, 취약

점분석, 개념증명도구개발

[ORCID:0000-0002-1361-1455]